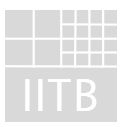

Institut Informations– und Datenverarbeitung Fraunhofer

# **Abschlußbericht** für das Projekt, "ELISE"

Projekt-Nr.: 0339587 Zeitraum : 1.10.97 – 31.05.99

Auftraggeber : Bundesanstalt für Gewässerkunde, BfG

**Bearbeitet von:**

Gottfried Bonn, IITB Karlsruhe Dr. Fritz Kohmann, BfG Dr. Sebastian Kofalk, BfG, Projektgruppe Elbe-Ökologie

Karlsruhe, 30. September 1999 Rev. 2.0

# **Inhaltsverzeichnis**

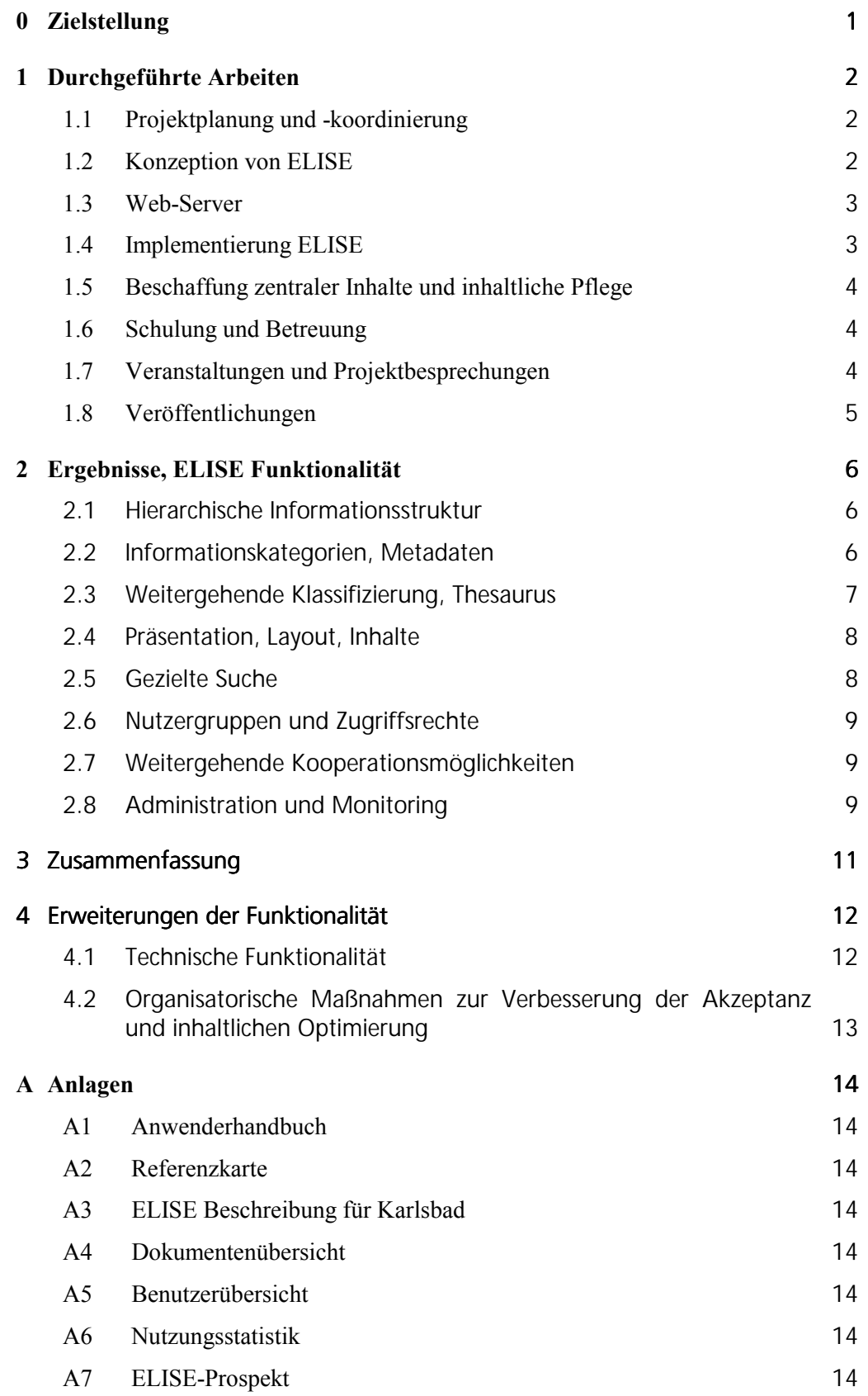

#### <span id="page-4-0"></span>**0 Zielstellung**

Mit dem WWW-basierten System ELISE (Elbe Informationssystem) sollen die Verbundprojekte des Forschungsprogramms "Elbe Ökologie" des BMBF insbesondere hinsichtlich des Daten- und Informationsaustauschs unterstützt werden. Mit der Entwicklung wurde das Fraunhofer Institut IITB in Karlsruhe beauftragt. Das System soll von der Bundesanstalt für Gewässerkunde übernommen und weiterbetrieben werden.

Der vorliegende Abschlußbericht umfaßt den 20-monatigen Projektzeitraum vom 1. Oktober 1997 bis 31. Mai 1999.

Insbesondere sollen mit ELISE die nachfolgend aufgeführten Ziele verfolgt werden.

ELISE soll ...

- Auskunft geben über Informationen und Forschungsergebnisse aus dem Bereich der Elbe-Ökologie,
- die Koordination, Kommunikation und den Informationsaustausch innerhalb des Forschungsverbundes unterstützen und vereinfachen (Berichtswesen, Recherche, Bereitstellung und Austausch von Information und Daten),
- den Anforderungen unterschiedlicher Nutzergruppen gerecht werden,
- die lokale Autonomie der Teilnehmer bzgl. ihrer Informationsbestände gewährleisten sowie
- den Datenaustausch mit anderen Informationssystemen auf Basis des Metadatenmodells des Umweltdatenkatalogs UDK unterstützen.

Der Aufbau von ELISE sollte in funktionalen Ausbaustufen erfolgen und eine frühzeitige Nutzbarkeit des Systems ermöglichen. Dabei sollen die ELISE-Teilnehmer ihre Daten und Informationen selbst in das Informationssystem eingeben und klassifizieren können.

Die technische Konzeption von ELISE für das Erreichen obiger Zielstellungen war von Beginn an darauf ausgerichtet, ein föderativ nutzbares Informationssystem auf Web-Basis bereitzustellen. Dabei konnte auf umfangreiche Vorarbeiten des IITB aufgebaut werden (Kooperatives Web-Katalogsystem für das soziale Umfeld, Datenbank-Framework, Java- und HTML-Werkzeuge).

Das Ergebnis des Projektes ist das ELISE-System selbst, es lebt von den durch die Benutzer eingestellten Inhalten. Eine ausführliche Beschreibung von Funktionalität und Bedienung findet sich im ELISE-System (Online-Hilfe, Referenzkarte, ELISE Konzepte) bzw. in den Anhängen A1-A3 zu diesem Dokument.

Der vorliegende Bericht gibt in Kapitel 1 eine Zusammenstellung der durchgeführten Projektarbeiten. In Kapitel 2 sind die wesentlichen Eigenschaften des ELISE-Systems zusammengestellt. Kapitel 4 beschreibt die bereits erfolgten und die darüber hinausgehenden wünschenswerten funktionalen Erweiterungen, die in Verbindung mit organisatorischen Maßnahmen die Akzeptanz und das Nutzungspotential von ELISE für den Verbund "Elbe-Ökologieforschung" weiter erhöhen würden.

#### <span id="page-5-0"></span>**1 Durchgeführte Arbeiten**

Dieses Kapitel gibt eine Zusammenfassung der durchgeführten Arbeiten entsprechend den Arbeitspaketen der Projektplanung. Die wesentlichen IT-Konzepte sowie Nutzungsund Bedienanleitungen sind als Inhalte in ELISE verfügbar.

#### **1.1 Projektplanung und -koordinierung**

Zwischen der BfG und dem IITB wurden zu Projektbeginn grundlegende Festlegungen zur Projektplanung und -durchführung vereinbart. Hierzu gehörten die Erstellung der Qualistätssicherungs-Dokumente Projekthandbuch, Projektplan, Systemanforderungen, Systemarchitektur und Integrationsplan. Weitere Festlegungen für Abstimmungs- und Abnahmevorgänge sowie für die Freigabe von ELISE-Versionen wurden getroffen.

#### **1.2 Konzeption von ELISE**

Das bereits in der Vorlaufphase erstellte Grobkonzept für die inkrementellen Ausbaustufen (Module I-III) des ELISE-Informationssystems wurde verfeinert und in eine funktionale und technische Konzeption umgesetzt. Insbesondere bei der Festlegung der Systemanforderungen konnten viele fruchtbare Anregungen der BfG mit aufgenommen werden. Nachfolgende Abbildungen zeigen die Aufteilung von ELISE in Module entsprechend der Dokumente "Systemanforderungen" und "Systemarchitektur". Die geplante Funktionalität wird durch die jetzt verfügbare Version von ELISE in vollem Umfang bereitgestellt (vgl. Kapitel 2).

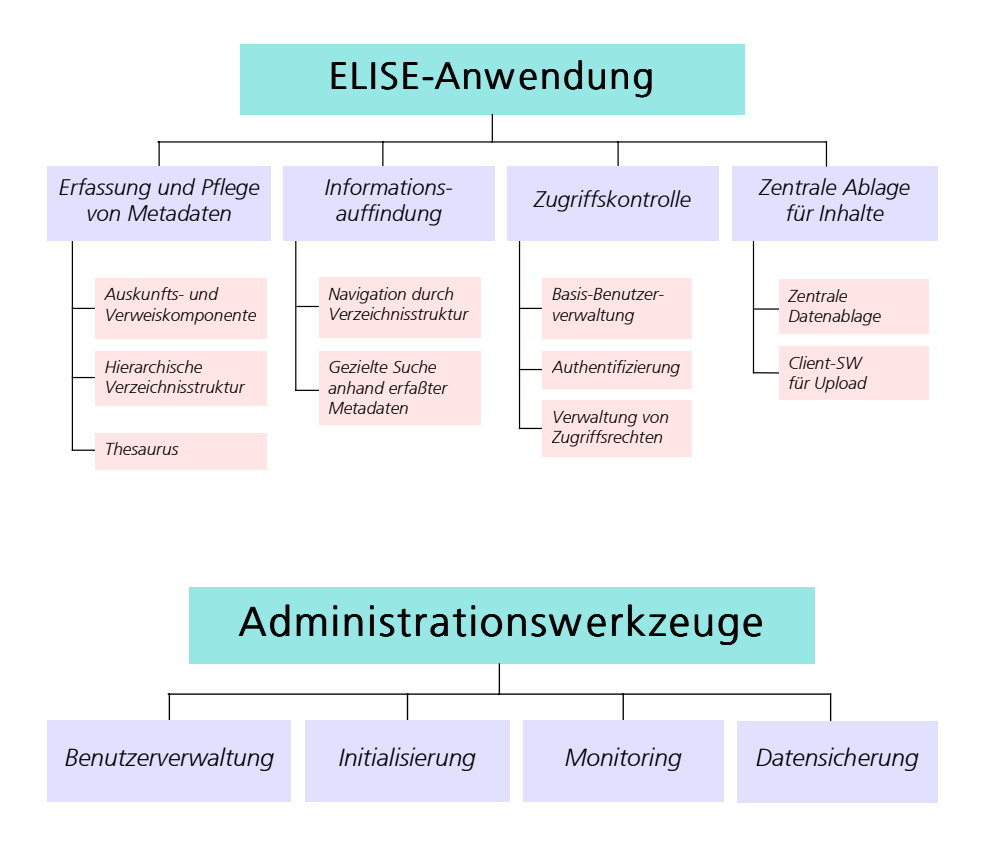

<span id="page-6-0"></span>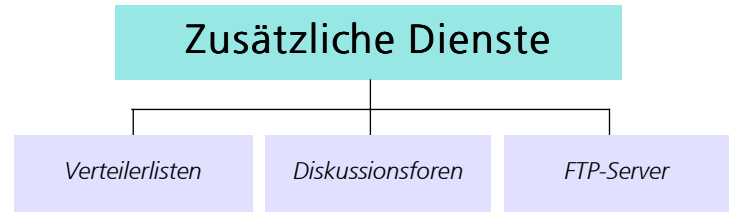

Verschiedene Varianten zur Implementierungs-Architektur und von zu verwendenden Werkzeugen wurden unter den Gesichtspunkten Offenheit und Übertragbarkeit sowie Technologie-Stabilität und Wiederverwendbarkeit geprüft. Hier sind auch Vorarbeiten und Komponenten des IITB mit eingeflossen.

Ferner war auch die Integrierbarkeit von ELISE in die BfG-Infrastruktur mit Dauerbetrieb und Pflege sowie Erweiterbarkeit zu berücksichtigen.

#### **1.3 Web-Server**

Bereits zu Projektbeginn wurde die Server-Hardware und –Software aus Projektmitteln beschafft und ein Web-Server mit statischen Einstiegsseiten für ELISE aufgesetzt.

Mit Unterstützung der BfG wurden erste ELISE-Inhalte (Informationen zu Projekten und Institutionen) in den Web-Server mit aufgenommen. Auf diesem Webserver wurde in mehreren Ausbaustufen die ELISE-Anwendung implementiert und freigegeben.

Entsprechend der Planung wurde der ELISE-Server über die Projektlaufzeit vom IITB gepflegt und betrieben. Die Übergabe an die BfG erfolgt im Herbst dieses Jahres.

#### **1.4 Implementierung ELISE**

Die Implementierung und Bereitstellung von ELISE war der eigentliche Arbeitsschwerpunkt des Projektes.

ELISE wurde in funktional inkrementellen Ausbaustufen erstellt und freigegeben. Mit Projektabschluß steht das Release 4 unter [http://elise.bafg.server.de](http://elise.bafg.server.de/) zur Verfügung. Neben der geplanten Funktionalität wurden eine Reihe weiterer Grundeigenschaften mit integriert (vgl. Kapitel 2). Das IITB hat mit eigenen Mitteln unter dem strategischen Thema "Informations- und Wissensmanagement" unter Nutzung der ELISE-Entwicklungen einen Baukasten zum Aufbau föderativer Informationssysteme auf Web-Basis weiterentwickelt. Das jetzt verfügbare Release 5 mit zusätzlichen Funktionen und komfortablerer Benutzeroberfläche wird auch den ELISE-Nutzern bereitgestellt. Eine interne Version wird derzeit von der BfG begutachtet.

Der ELISE-Server ist vollständig in Java implementiert, unter den Betriebssystemen Unix und Windows NT ablauffähig und unterstützt gängige Webserver (Apache, IIS) sowie relationale Datenbank-Managementsysteme mit JDBC-Interface (Oracle, SQL-Server). Auf der Clientseite ist lediglich ein Standard-Webbrowser (Internet-Explorer, Netscape) erforderlich. Dies gilt auch für Nutzer, die Informationen in ELISE einstellen und klassifizieren.

<span id="page-7-0"></span>Diese Implementierungs- und Ablaufplattform ist heute als Technologie für komplexe Web-Anwendungen zum Quasi-Standard geworden und bestätigt die vor eineinhalb Jahren getroffenen Entscheidungen.

#### **1.5 Beschaffung zentraler Inhalte und inhaltliche Pflege**

Neben den zu Projektbeginn zentral eingestellten Informationen wurden über die gesamte Projektlaufzeit zunächst vom IITB und im weiteren Verlauf vom inhaltlichen Administrator der BfG die zentrale und inhaltliche Pflege wahrgenommen.

In einer umfassenden Fragebogenaktion im Mai 1998 wurden alle Projektkoordinatoren vom IITB angeschrieben, um auf ELISE hinzuweisen und um initiale Informationen über Projekte und Mitarbeiter aufzusammeln und in ELISE einzustellen. Weitere Kategorien der Fragebogenaktion betrafen Wünsche bzgl. benötigter Daten, Bereitstellung eigener Daten, Bereitstellung von Dokumenten, Karten und Zeitreihen, Zugriffe auf externe Datenbestände sowie die Strukturierung von Foren.

Neben verschiedenen Basiskarten, Dokumenten und Berichten wurde auch der Katalog über ökologische Daten, DV-Strukturen und Modelle der Universität Kiel in strukturierter Form in ELISE eingestellt.

#### **1.6 Schulung und Betreuung**

Auf einem 2-tägigen ELISE-Workshop in Karlsruhe wurden ca. 40 Teilnehmern Zielsetzung und Konzeption von ELISE vorgestellt, sowie in Einzelbetreuung das Arbeiten mit ELISE, d.h. das Einbringen eigener Information vermittelt. Auf einem weiteren Workshop des Elbe-Ökologie Verbundes wurde die Präsentation zu ELISE wiederholt.

Von Beginn an wurde ein Betriebshandbuch in ELISE eingestellt und fortgeschrieben. Es hat sich gezeigt, daß interessierte und engagierte Nutzer auch ohne jegliche Schulung allein mit dieser Online-Hilfe in der Lage sind, Inhalte einzustellen, zu klassifizieren und zu pflegen.

Für die direkte Ansprache wurde eine Hotline eingerichtet, die zunehmend vom inhaltlichen Administrator der BfG übernommen wurde.

#### **1.7 Veranstaltungen und Projektbesprechungen**

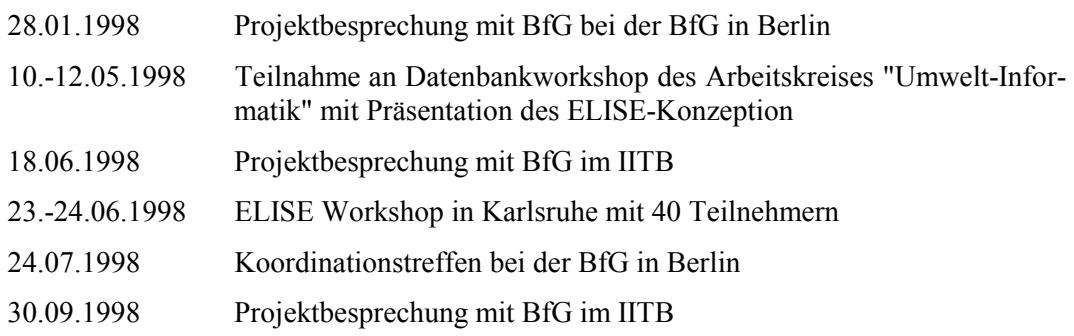

<span id="page-8-0"></span>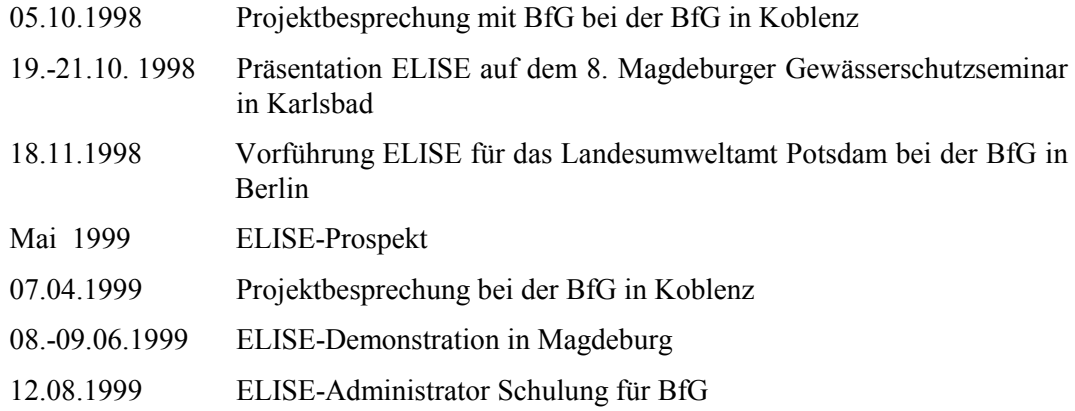

#### **1.8 Veröffentlichungen**

Neben den internen Dokumenten zur technischen Konzeption und zur Qualitätssicherung wurden auch umfangreiches Prospektmaterial, Poster und Bedienungsanleitungen sowie nachfolgende Veröffentlichungen zu ELISE erstellt:

- Moßgraber, J.; Schmid, H.: ELISE Ein Konzept zum Aufbau eines WWW-basierten Informationssystems für die Elbe-Ökologie und Integrationsvorschläge für vorhandene Umweltinformationssysteme. Praxis der Umwelt-Informatik, Band 7, Metropolis-Verlag, 1998.
- Bonn, G., Chaves, F., Hutzel, D., Moßgraber, J.: Genesis Baukasten für die Erzeugung kooperativer Informationssysteme im Inter-/Intra-/Extranet. IITB-Mitteilungen 1998.
- Bonn, G., Usländer, Th.: Technologie und Komponenten für Umweltinformationssysteme. FhG-IITB - Jahresbericht 1998.

Ein sechs DIN-A4 Seiten umfassendes Hochglanzprospekt zu ELISE "Informationssys**tem über eine Flußlandschaft"** wurde unter Mitwirkung einer Werbeagentur erstellt und ist über das IITB oder die BfG verfügbar.

## <span id="page-9-0"></span>**2 Ergebnisse, ELISE Funktionalität**

Ziel dieses Kapitels des Abschlußberichtes ist es, die im Projekt erreichten Ergebnisse anhand der Grundkonzepte und der bereitgestellten Funktionen von ELISE zu illustrieren. Eine ausführliche Beschreibung von Funktionalität und Bedienung findet sich in E-LISE selbst (Online-Hilfe, Referenzkarte, ELISE Konzepte) bzw. in den Anhängen A1- A3 zu diesem Dokument.

ELISE ist kein statisch aufgebauter und zentral gepflegter Web-Server, dessen Seiten manuell mit HTML-Editoren erstellt wurden und bei größeren Informationsmengen nicht mehr, bzw. nur mit sehr großem Personalaufwand zu pflegen sind, sondern ein föderativ aufgebautes **Web-basiertes Informationssystem**, das dezentral eingebrachte und über Metadaten attributierte Einträge in einer Datenbank verwaltet. Die Seiten, die der ELISE-Benutzer sieht, werden aus der ELISE-Datenbank und HTML-Schablonen dynamisch generiert. Der "gewöhnliche" Internet-Nutzer sieht nur den online generierten Informationsbestand, die sehr viel weitergehende ELISE-Funktionalität und –Konzeption wird nur dem registrierten Nutzer bewußt, der die Autorenumgebung für Einbringung, Klassifizierung und Rechtevergabe neuer Information nutzt. Nachfolgend sind die grundlegenden strukturellen Eigenschaften von ELISE in funktionalen Blöcken zusammengefaßt.

## 2.1 Hierarchische Informationsstruktur

**Einträge in ELISE** werden von den Informationsbereitstellern (Autoren) erzeugt. Alle Einträge müssen innerhalb einer **Hierarchie** von Verzeichnissen angeordnet werden, die in der Grobstruktur vorgegeben wurde (z.B. Projekte, Institutionen), aber beliebig erweitert und verfeinert werden kann, z.B. Elise -> Projekte -> Auenökologie -> Bioindikationssysteme für Auen ->... ->. Dieser "Zwang", Einträge hierarchisch einzuordnen, führt zu sehr übersichtlich gegliederten Informationsbeständen und **erleichtert die Hyperlink-Navigation** im Informationsbestand. Es entsteht kein Dschungel verlinkter Seiten, der Nutzer weiß stets, wo er sich befindet. Als Konsequenz dieser strikt hierarchischen Struktur sind in der ELISE-Anwendung u.a. weitere durchgängige Navigationsprinzipien und –hilfen implementiert:

- Anzeige des hierarchischen Strukturpfades am Kopf jeder Präsentationsseite mit direkter Anwahlmöglichkeit höherer Ebenen und
- "blättern" innerhalb der Hierarchie-Ebene sowie wechseln zur nächst höheren Ebene,
- Navigator-Anwendung, als separates Fenster mit Übersicht über Eintrags-Hierarchie und direkter Anwahl und Präsentation von Einträgen (vgl. Anhang A4).

Dieses Prinzip hat bei verschiedenen Präsentationen (vgl. 1.7) viel Beachtung und Anerkennung gefunden, so ist es z.B. möglich, auch den kompletten Bestand vorhandenen Einträge hierarchisch gegliedert aufzulisten und auszudrucken. Hier sind keine Erweiterungvorschläge an die ELISE-Entwickler herangetragen worden.

## 2.2 Informationskategorien, Metadaten

Neben der hierarchischen Einordnung in die Verzeichnisstruktur ist ein Eintrag in ELISE durch seinen Typ, d.h. die zugeordnete Informations-Kategorie (auch häufig Objekt-Klasse genannt) gekennzeichnet. Eine Informationskategorie hat spezifische Metadatenfelder für die Attributierung eines Eintrages, die i.a. auch für die selektive Suche genutzt <span id="page-10-0"></span>wird (vgl. 2.5), ein die Kategorie kennzeichnendes Layout (vgl. 2.4) und evtl. eine spezifische Semantik (vgl. 2.7, Kategorie "Diskussionsforum"). Dies hat den Vorteil, daß der Informationssuchende gezielt nach Eigenschaften von Einträgen suchen kann, oder auch den Typ eines Eintrags anhand des Erscheinungsbildes seiner Referenz im übergeordneten Verzeichnis erkennen kann (vgl. Anhang A4).

In ELISE hat der Autor beim Einbringen von Information eine Auswahl an Informationskategorien zur Verfügung, die auch gemeinsame Metadatenfelder haben (am UDK orientiert): Name, Titel, Kurzbeschreibung, Abstract, Anordnung im Verzeichnis, Schlagwörter). Als Informationskategorien stehen in ELISE zur Verfügung: Verzeichnisse (hierarchische Strukturierung), Institutionen (Adress-Information), Projekte, Dokumente, Daten, Karten, Diskussionsforen oder Verweise auf andere Einträge. Ab Release 5 gibt es auch die Kategorie "Adreßbuch" zur Verwaltung von Adressen (spezifische Darstellung und Erfassungsmaske, Suche nach Postleitzahl etc.).

Das Einbringen und Attributieren von Einträgen in ELISE erfolgt mit Erfassungsmasken, deren Ausfüllen auch Nicht-Experten keine Schwierigkeiten bereitet;

ELISE stellt eine leistungsfähige Volltextsuche über diese Metadatenfelder bereit (vgl. Erweiterungen 2.5).

Die semantische Belegung von spezifischen Metadaten-Feldern steht teilweise noch aus. Hierzu gehört der Zeitbezug und der Referenz- und Abbildungsbezug für raumbezogene Attributierungen (vgl. 2.3).

#### 2.3 Weitergehende Klassifizierung, Thesaurus

Neben den im vorigen Abschnitt erwähnten allgemeinen Metadaten-Feldern eines Eintrags, sind in ELISE entsprechend dem UDK folgende Felder vorgesehen :

- **Sachbezug :** Für die Verschlagwortung von Einträgen wurde in ELISE eine spezifische Anwendung für die Integration des überaus umfangreichen **UMPLIS-Thesaurus** des UBA entwickelt: Um den tausende von Begriffen umfassenden UMPLIS im Internet überhaupt benutzbar zu machen, wird jeweils nur die ausgewählte Hierarchie-Ebene über das Netz geladen. Eine weitere nützliche Eigenschaft ist die Suchmöglichkeit nach Begriffen im Thesaurus selbst. Die komplexe Thesaurus-Anwendung ist heute aus technischer Sicht sehr stabil, aus anwendungsspezifischer Sicht scheint UMPLIS wohl auch für Experten recht komplex zu sein, wie aus der eher sparsamen Nutzung zur Verschlagwortung geschlossen werden kann. Zur Thesaurusanwendung werden keine funktionalen Erweiterungen vorgeschlagen. Neben der Thesaurus-geführten Verschlagwortung können in ELISE auch frei vergebbare Schlagworte in dem zugehörigen Metadaten-Feld angegeben werden.
- **Zeitbezug :** Hier sind die Erfassungsmasken (Gültigkeit von/bis) für die Autoren verfügbar, die Definition der Semantik und die Implementierung in ELISE stehen noch aus. Hier kann kategorie-spezifisch die Dauer des Erscheinens eines ELISE-Eintrags festgelegt werden. Vorgeschlagen wird z.B. für alle Kategorien vom Typ Verzeichnis und Dokument, daß der "bis"-Zeitbezug als Verfallsdatum des Eintrags interpretiert und damit eine automatische Löschung des Eintrags in ELISE zur administrativen Erleichterung genutzt wird.
- **Raumbezug:** Zur Demonstration der Möglichkeiten der Web-Technologie wurde ein Java-Applet zur Selektion des Raumbezugs auf der Basis der IKSE-Karte des Elbe-Einzugsgebiets implementiert. Die GIS-Karten wurden von der BfG zur Verfügung

<span id="page-11-0"></span>gestellt. Offen blieb, welche Karten letztendlich für die Klassifizierung des Raumbezugs in ELISE verwendet werden sollen, offen blieb auch in einer Diskussion auf dem ELISE-Workshop im IITB, welche Bezugs- und Abbildungssysteme von ELISE für die Klassifizierung und die raumbezogene Suche verwendet werden sollen:

- graphische Selektion über Bounding-Box auf GIS-Karten, mit
- Abbildung auf administrative Einheiten (Länder, Einzugsgebiete) und
- Abbildung auf Flußkilomenter,

jeweils für die Attributierung beim Einstellen und die gezielte Suche bei der Recherche.

Hier sind noch Abstimmungsbedarf und Erweiterungsentwicklungen für ELISE zu sehen.

## 2.4 Präsentation, Layout, Inhalte

Für die eigentliche Darstellung und die Inhalte eines Eintrags stellt ELISE eine Reihe von Möglichkeiten bereit, die auch kombiniert werden können :

- Die eingegebenen Texte der Metadatenfelder "Titel", "Kurzbeschreibung" und "Abstract" werden von ELISE formatiert und direkt dargestellt. Neben der Interpretation von häufig vorkommenden Bezügen (http, ftp, mailto etc.) erlaubt ELISE ab Release 5 im Abstract auch die freie Verwendung von HTML.
- In einen Eintrag können durch die Upload-Funktion Inhalte beliebigen Typs (.doc, .xls etc.) eingestellt werden. "Gezippte" Dateien werden dabei automatisch entpackt. Ein spezifischer "Upload-Client", der weiteren Komfort bereitstellen soll, ist in Arbeit.
- ELISE erlaubt auch das Einstellen von lokal erstellten HTML-Seiten als "Alternative Darstellung" des Metadatenfeldes "Abstract". Diese HTML-Seiten können mit gängigen Editoren (Homesite, Frontpage) erstellt, oder aus anderen Anwendungen heraus (Winword, Excel, Powerpoint) generiert werden. Damit unterstützt ELISE praktisch alle Anforderungen an Layout-Flexibilität. Diese Möglichkeiten werden von einigen "Experten" für das Einstellen attraktiv gestalteter Seiten genutzt.

#### 2.5 Gezielte Suche

Neben der Navigation durch den hierarchischen Informationsbestand ist die gezielte Suche die zweite Möglichkeit, Information in ELISE zu finden. Dabei ist Freitextsuche über alle Metadatenfelder möglich, die Felder in denen gesucht werden soll, können auch eingeschränkt werden. Ferner kann die Suche auch auf einzelne Informationskategorien beschränkt und der UMPLIS-Thesaurus zur Unterstützung der Begriffsauswahl aufgerufen werden.

Ab Release 5 können ELISE **Administratoren** auch das Suchfilter "Autor" angeben und damit gezielt die Aktivitäten einzelner Projekte "begleiten".

Eine sehr geschätzte Suchmöglichkeit ist die ELISE-Funktion "Was ist neu", die automatisch alle neu eingebrachten und geänderten Einträge der letzten 2 Wochen auflistet und so einen guten Überblick über die Autorenaktivitäten bietet. Hier wären Erweiterungen wünschenswert, wonach der Nutzer den Zeitraum selbst angeben und damit Abfragen der Art " was wurde im Mai 1999 erstellt bzw. geändert" tätigen kann.

<span id="page-12-0"></span>Eine wünschenswerte und bei zunehmender Verwendung von HTML eigentlich notwendige Erweiterung von ELISE wäre die Einbeziehung alle Inhaltsformate (HTML, .doc, .pdf etc.) in die Freitextsuche, die bisher nur über die Metadatenfelder möglich ist. Das IITB prüft derzeit die Integrierbarkeit verfügbarer Indiziermaschinen (z.B. Altavista).

#### 2.6 Nutzergruppen und Zugriffsrechte

Autoren müssen sich in ELISE registrieren. ELISE verwaltet Nutzer, die auch in Gruppen zusammengefaßt werden können. Ab Release 5 sind auch Gruppen von Gruppen möglich. Registrierte Nutzer haben eine Identifikation und ein Paßwort. Ab Release 5 ist die Beantragung einer User-ID weitgehend automatisiert.

Nutzer haben Zugriffsrechte wie Anzeigen, Lesen, Verändern, Hinzufügen, Löschen, Vollzugriff, kein Zugriff und Kombinationen hiervon. Besitzer von Einträgen können die Zugriffsrechte selbst vergeben, die Rechte vererben sich entsprechend der Verzeichnishierarchie von ELISE. Die Internet-Community ist der spezielle Nutzer "Any", für den die Rechte Anzeigen bzw. Lesen erlaubt werden können.

Die Konzeption von ELISE wird insbesondere für den registrierten Nutzer sichtbar, der nach dem Einloggen einen seinen Zugriffsrechten entsprechenden Informationsbestand und die Bedienfunktionen der Autorenumgebung sieht. Die **dezentrale** Vergabemöglichkeit von Zugriffsrechten durch die Besitzer eines Eintrags hat keine Probleme bereitet.

Ab Release 5 wurde die Authentifizierung auf "Cookies" umgestellt. Dies erlaubt eine zuverlässigere Verwaltung der Sitzung für eingeloggte Autoren.

## 2.7 Weitergehende Kooperationsmöglichkeiten

Neben der impliziten Kooperation durch den gemeinsam aufgebauten Informationsbestand stellt ELISE zwei explizite Mechanismen bereit:

- **Diskussionsforen:** Sie sind eine spezielle Informationskategorie und können wie normale Einträge von Autoren eingerichtet sowie selektiv für Nutzer freigegeben werden. Die Funktionalität der ELISE-Foren kann noch verbessert werden. So sollte bei Antworten auf Diskussionbeiträge die erste Textzeile bereits in der Übersicht eingeblendet werden oder auch ganze Themenbereiche anzeigbar und ausdruckbar sein.
- **E-Mail-Listen :** Die ELISE-Anwendung zur Darstellung registrierter Nutzer und Nutzergruppen kann direkt für das Versenden von e-mail auch an ganze Gruppen genutzt werden.

## 2.8 Administration und Monitoring

ELISE wird auf Anwendungsebene zu einem gewissen Grad von den Teilnehmern selbst verwaltet (Zugriffsrechte).

Für die inhaltliche Administration kann der ELISE-Administrator mit den Sonderrechten für die Filterfunktionen beim Suchen bereits mit ELISE selbst Information über das Nutzerverhalten gewinnen.

Für die Registrierung neuer und die Verwaltung registrierter Nutzer und Nutzergruppen

(Neuanlage, Löschen, Zuordnung zu Gruppen) wurde für die ELISE-Administration ein spezielles Werkzeug entwickelt. Neben der komfortablen Verwaltung der Nutzer wurde auch die automatische Benachrichtigung neuer Nutzer durch E-Mail mit integriert.

Für das Monitoring von (lesenden) Zugriffen auf ELISE wurde ein frei verfügbares Statistiktool integriert (vgl. A6)

# <span id="page-14-0"></span>3 Zusammenfassung

Ergebnis des Projektes ist das Release 4 von ELISE ([http://elise.bafg.server.de](http://elise.bafg.server.de/)), das entsprechend der Projektplanung im Herbst 1998 freigegeben wurde. Der Funktionsumfang ist in Kapitel 2 illustriert, ausführlichere Beschreibungen finden sich in ELISE selbst (Release-Notes r4, Online-Hilfe, Referenzkarte etc.). Inzwischen wurde in ELISE ein beträchtlicher Informationsbestand (vgl. Anhang A4) eingestellt.

Das IITB hat mit eigenen Mitteln das System weiterentwickelt, hierzu gehört insbesondere

- Steigerung der Robustheit und Beseitigung von Fehlern,
- zusätzliche Funktionen (vgl. auch Hinweise in Kap.2),
- neu gestaltete Autorenumgebung mit erweiterter Funktionalität.

Dieses Release 5 ist unter [http://elise.bafg.server.de:2000](http://elise.bafg.server.de:2000/)/ für die BfG zum Test freigegeben und sollte das Release 4 ersetzen.

Das System wird nach einem Testplan zur Qualitätssicherung innerhalb des IITB getestet und gepflegt. Die Freigabe für die Elbe-Ökologie-Community sollte aber mit organisatorischen und motivierenden Maßnahmen zur Informationsbereitstellung verknüpft werden. Es ist ein Anliegen der BfG und des IITB, dieses bei allen Demonstrationsanlässen viel beachtete System weiter auszubauen und zu pflegen und damit als Informationsdrehscheibe für die Elbe-Ökologieforschung zu nutzen.

# <span id="page-15-0"></span>4 Erweiterungen der Funktionalität

Die Bereitstellung adäquater Technologie für Aufbau und Pflege kooperativ erzeugter Informationssysteme ist eine notwendige aber nicht hinreichende Bedingung. Eine erfolgreiche Fortsetzung des ELISE-Projektes sollte deshalb neben Pflege und Weiterentwicklung der Technik auch betreuende und organisatorische Maßnahmen beinhalten.

Im folgenden werden wünschenswerte Erweiterungen und Maßnahmen illustriert, die von der BfG und dem IITB gemeinsam erarbeitet wurden.

# 4.1 Technische Funktionalität

In Kapitel 2 wurden bereits eine Reihe von Vorschlägen angesprochen, die hier nochmals zusammengefaßt und kurz dargestellt werden sollen :

- Informationskategorie Literatur mit spezifischen Metadatenfeldern und Integration der an der Universität Lüneburg erstellten **Literatur-Datenbank** zur Elbeforschung (El-Li).
- Erweiterung von Funktionalität und Darstellung der Informationskategorie "Diskus**sionsforum",** um die Übersichtlichkeit zu erhöhen und Ausdruckmöglichkeiten bereitstzustellen.
- Erweiterung der **Werkzeuge für die inhaltliche Administration,** wie z.B. **"**welche Institution/Nutzergruppe hat wann was erzeugt bzw. geändert".
- Integration **Indizierung für Volltextsuche** für eingestellte Dokumente beliebigen Typs, um auch HTML- und andere Inhaltsformate in die gezielte Suche mit einbeziehen zu können.
- Festlegung und Implementierung der **Semantik für Zeitbezug** entsprechend der Informationskategorien (z.B. Verfallsdatum von Einträgen, Erhebungszeitraum von Daten).
- Festlegung und Implementierung **"Raumbezug"** für Attributierung und Suche auf entsprechenden Basiskarten und den zugehörigen Abbildungsfunktionen. Hier sollten auch innovative Konzepte umgesetzt werden können, wie z.B. "graphische Anzeige vorhandener Einträge in einem selektierten Gebiet".
- **Mehrsprachenversion** von ELISE für die sprachspezifische Selektion von Navigations-, Bedien- und Autorendialogen (vorrangig englisch und tschechisch).
- **CD-ROM:Version:** Erzeugung einer CD mit allen Einträgen entsprechend den Nutzerrechten ("Autoren wollen sehen und "besitzen", was sie produziert haben").

Das IITB wird den auch aus dem ELISE-Projekt heraus entstandenen Baukasten weiter entwickeln und pflegen. Es ist ein Anliegen der BfG und des IITB, den funktionalen Ausbau dieses Systems auch für den Forschungsverbund "Elbe-Ökologie" zu nutzen.

#### <span id="page-16-0"></span>4.2 Organisatorische Maßnahmen zur Verbesserung der Akzeptanz und inhaltlichen Optimierung

Um die inhaltliche Attraktivität von ELISE zu erhöhen und die Motivation der Informationsbereitsteller zu verbessern, wurde aus den Erfahrungen eine Reihe vom Maßnahmen abgeleitet, die das IITB und die BfG gemeinsam durchführen könnten. Auch wären hier Anweisungen des Projektträgers nützlich, um für den Forschungsverbund Elbe-Ökologie ein "Thematisches Netzwerk" auszubauen, das neben der Informationstechnik ELISE auch die notwendige organisatorische Klammer (s.u.) umfaßt. Auf europäischer Ebene sind unter dem Begriff "thematic networks" ähnliche Zielsetzungen für Informationsaustausch und Koordinierungsunterstützung inhaltlich zusammengehörender Forschungsprojekte aufgegriffen worden. Nachstehende Vorschläge wurden teilweise auch aus den dort gefundenen Anforderungen abgeleitet.

- BfG und IITB erstellen mit Hilfe der Projektgruppe Elbe-Ökologie einen **Informationsplan** für die Elbe-Ökologie als Ausgangsbasis für projektspezifische Informationspläne (s.u.). Hierzu gehören beispielsweise die Festlegung von einzustellenden Berichten, Ergebnissen, erhobene Daten mit Gliederung in Fachthemen, Veranstaltungen, Richtlinien u.v.m.
- Jedes Projekt benennt einen **ELISE-Beauftragten**. Diese Beauftragten sind die direkten Ansprechpartner für den inhaltlichen ELISE-Administrator und bilden die Schnittstellen zu den Projekten. Dies hat auch den Vorteil, daß die ELISE-Beauftragten sich häufiger mit dem System beschäftigen.
- ELISE-Beauftragte werden regelmäßig angesprochen und betreut. Mit ihnen wird ein **projektspezifischer Informationsplan** über einzustellende Inhalte entsprechend der Projektphasen festgelegt und evtl. fortgeschrieben. Hierfür sollte ein eigenes ELISE-Verzeichnis mit Forum gepflegt werden.
- Erstellung von Dokumentvorlagen entsprechend den Informationsplänen, z.B. Wordvorlagen, Excel-Tabellen, HTML-Vorlagen.
- Organisation eines **Workshops,** oder eventuell auch mehrerer regional aufgeteilter Workshops, insbesondere für die Projektbauftragten mit Schulung, Aufzeigen der Nutzungsmöglichkeit der Vorlagen sowie Übergabe ELISE Release 5. Bei Bedarf könnten auch einzelne Institutionen besucht werden.
- Durchführung einer **Mailing-Aktion** zur Ermittlung von Wünschen bzgl. zentral zu beschaffender und einzustellender Information. Als Ergänzung sollte hier bei fehlendem Interesse auch nachgehakt werden.
- Einstellung zentraler und **übergreifender Informationen** (Veranstaltungen, Einladungen etc.) für und über den Forschungsverbund durch die Projektgruppe.
- **Monitoring der Aktivitäten**.

Es ist davon auszugehen, daß die Umsetzung der Vorschläge zur **technischen Abrundung** und **organisatorischen Strukturierung** ein attraktiveres thematisches Netzwerk "Elbe-Ökologie-Forschung" schaffen kann.

#### <span id="page-17-0"></span>**A Anlagen**

#### **A1 Anwenderhandbuch**

ist auch als online-Hilfe in ELISE verfügbar

#### **A2 Referenzkarte**

beschreibt auf einer Doppelseite die wichtigsten Bedienfunktionen für Release 4; ist auch in ELISE verfügbar

#### **A3 ELISE Beschreibung für Karlsbad**

**A4 Dokumentenübersicht**

Auszug, mit ELISE-Navigator erstellt

- **A5 Benutzerübersicht**
- **A6 Nutzungsstatistik**

Auszug

**A7 ELISE-Prospekt**